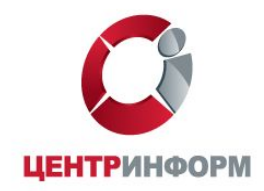

# ЕГАИС для оптово-розничного звена

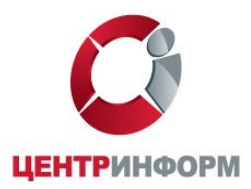

# ФГУП «ЦентрИнформ»

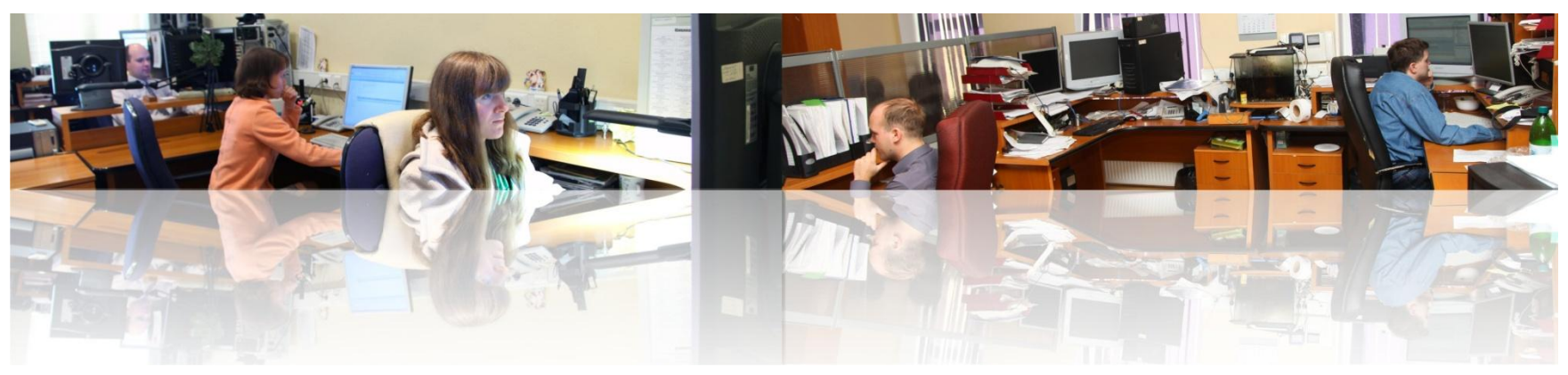

#### Предприятие начало свою деятельность в Санкт-Петербурге **1996**

поставка средств защиты информации, проектирования и построения защищенных информационно-телекоммуникационных систем, изготовления и поставки региональных специальных марок для маркировки алкогольной продукции

#### Предприятие реорганизовано в самостоятельное юридическое лицо – ФГУП «ЦентрИнформ» **2009**

согласно Распоряжению Правительства РФ от 20 марта 2008 года № 338-р.

#### Предприятие переходит в ведомственное подчинение Федеральной службе по регулированию алкогольного рынка (ФСРАР) **2010**

cогласно Распоряжению Правительства РФ от 29 июня 2010 года № 1276-р.

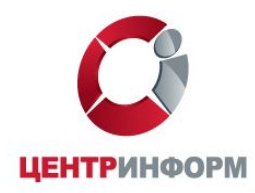

#### Направления деятельности

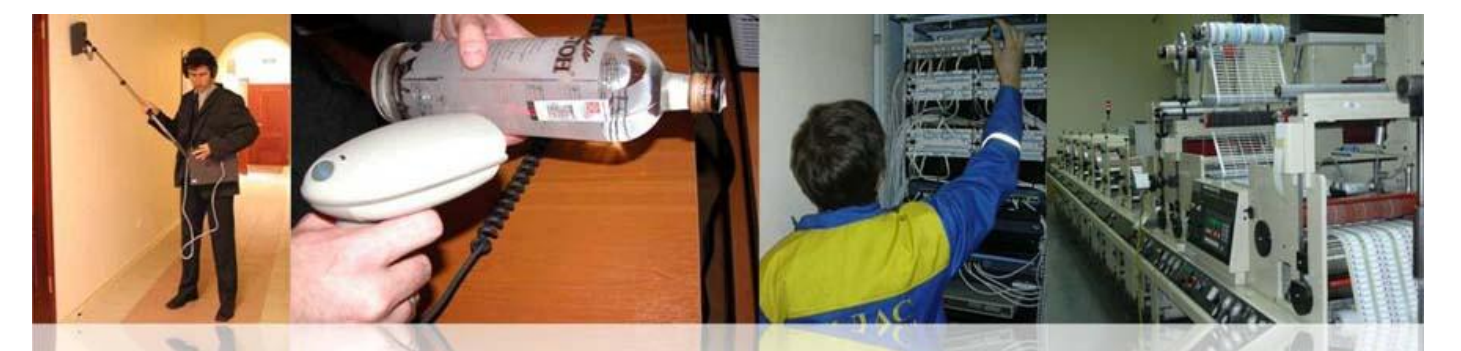

- 1. Разработка и внедрение информационных систем
- 2. Услуги удостоверяющего центра
- 3. Отчетность в электронном виде в государственные органы (ФНС, ПФР, Росстат и ФСС)
- 4. Защита информации
- 5. Производство защищенной полиграфической продукции
- 6. Специальное техническое обслуживание систем связи и безопасности
- 7. Научные исследования и инновационная деятельность
- 8. Помощь в подключении участников алкогольного рынка к системе Декларирования объемов производства и продажи алкогольной продукции в ФСРАР

#### **9. Помощь в подключении участников алкогольного рынка к системе ЕГАИС**

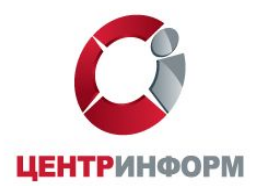

#### Филиальная и партнерская сеть

#### **Филиальная сеть: 22 филиала по России Партнерская сеть: более 230 офисов клиентского обслуживания по России**

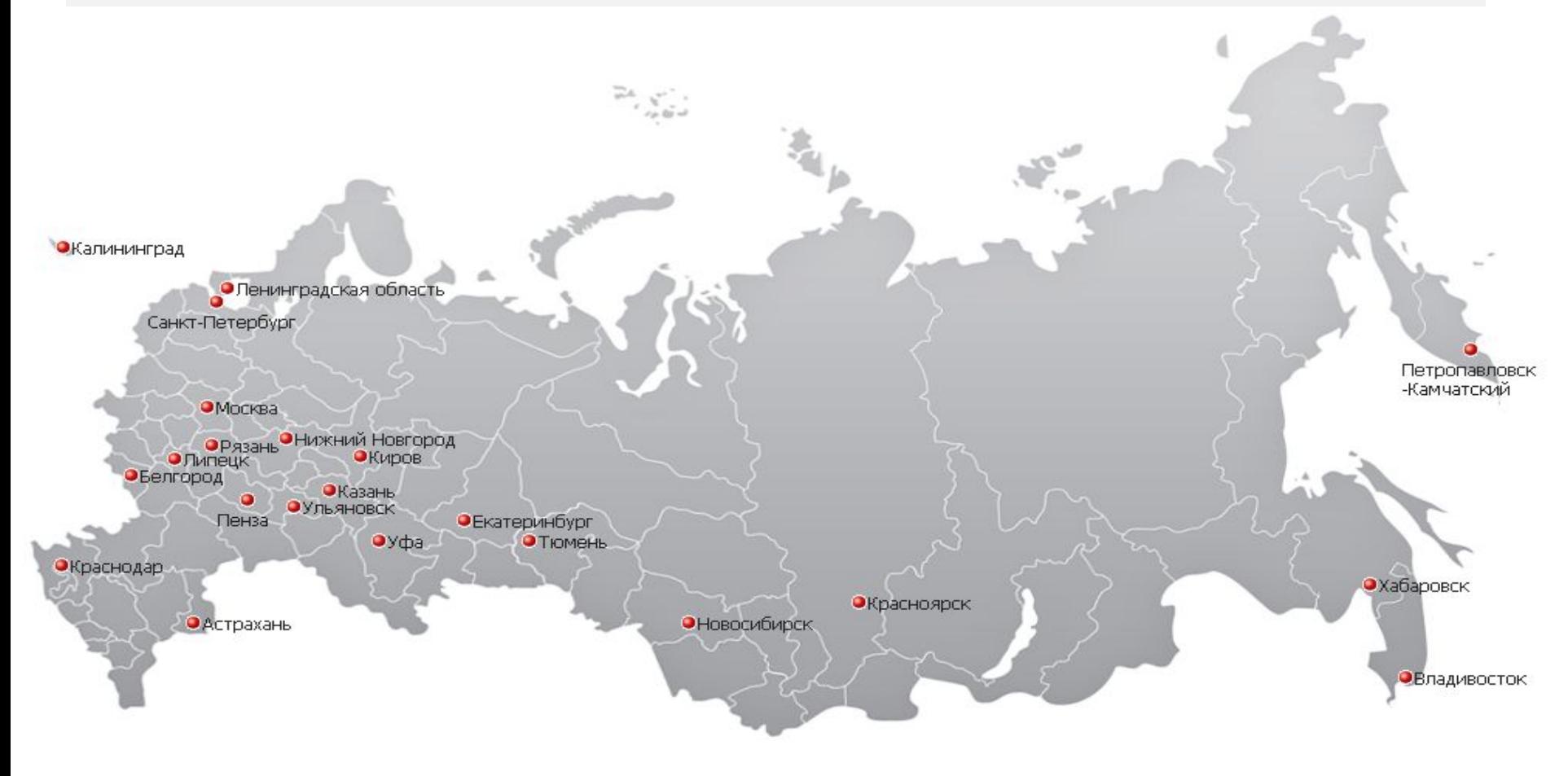

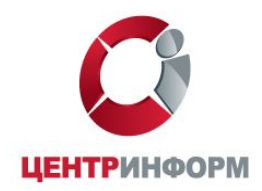

### Что такое ЕГАИС?

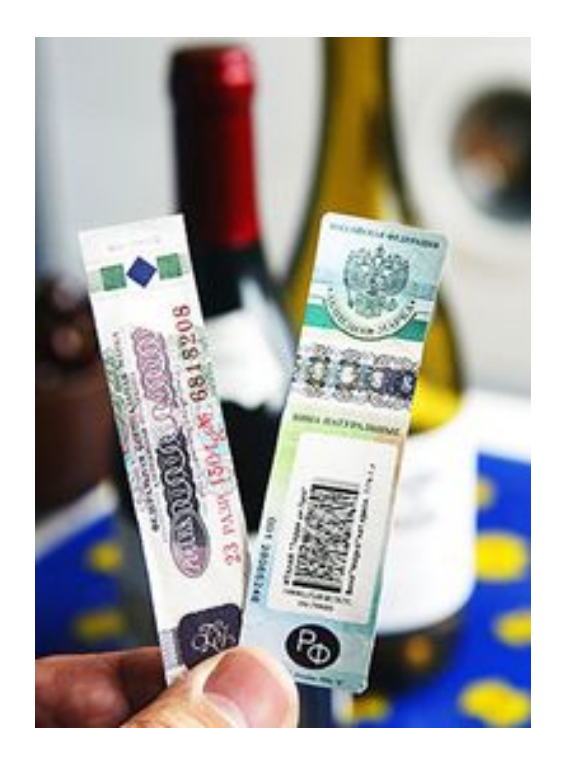

**ЕГАИС - Единая государственная автоматизированная информационная система учета объема производства и оборота этилового спирта, алкогольной и спиртсодержащей продукции.** 

Система предназначена для осуществления государственного контроля за рынком алкогольной продукции (АП) на территории РФ.

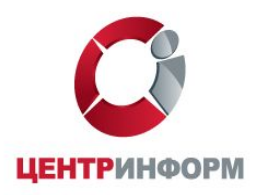

# Предпосылки создания ЕГАИС

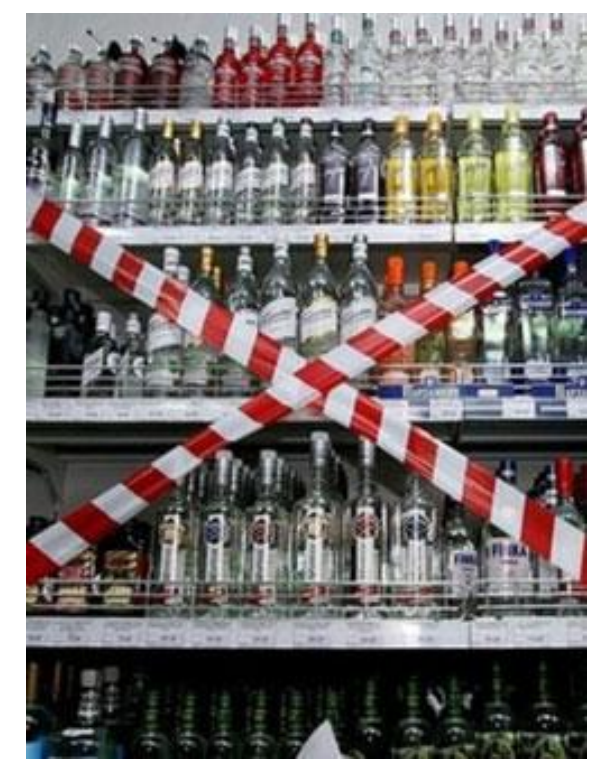

• Недобросовестные предприниматели предлагают потребителям «дешевый» контрафактный алкоголь.

*Пример: Прибыль от незаконной продажи водки в 2014г. составила 38 млрд. руб.,* 

*а по прогнозам на 2015г. - ожидается в размере 45 млрд. руб.*

• Бесконтрольный ввоз алкогольной продукции из стран Таможенного союза, особенно из Казахстана. В результате происходит замещение российской водки более дешевой.

*Пример: 2/3 водки, реализуемой в г. Тюмень, приходится на продукцию, произведенную в Казахстане*

- Фальсификаторы избирают разные способы ухода от акциза:
	- ❖ *поддельные марки*
	- ❖ *марки, незаконно выведенные из оборота под видом утраченных или испорченных*
	- ❖ *«дубликаты» настоящих марок*
	- ❖ *повторное использование промаркированной потребительской тары*

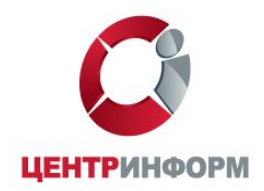

## Маркировка алкогольной продукции

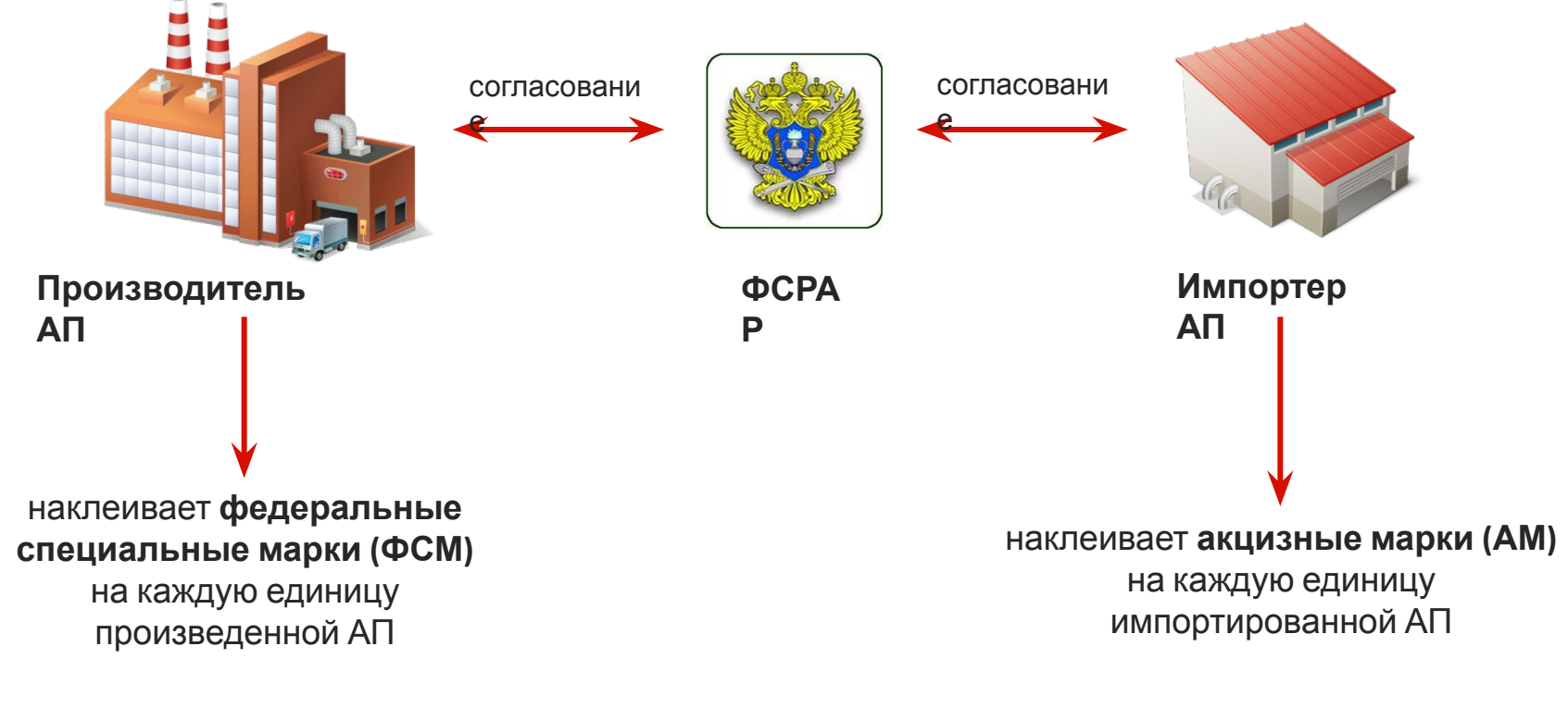

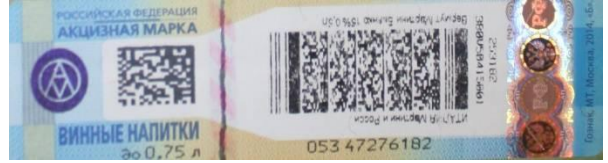

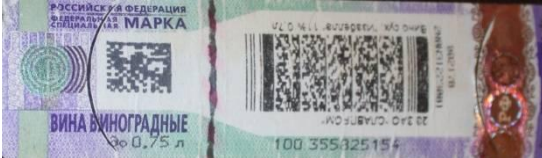

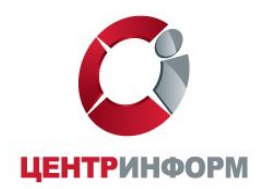

### Система ЕГАИС на сегодняшний день

**Сейчас в базах данных системы ЕГАИС отображаются сведения только от производителей и импортеров АП, а также их обособленных подразделений.**

Это не позволяет в полной мере отслеживать всю цепочку прохождения АП от производителя до конечного потребителя.

**Оптовые и розничные организации не фиксируют в ЕГАИС сведения об обороте АП.** 

Контрабандная АП может появиться на любом участке цепочки поставок оптоворозничного звена.

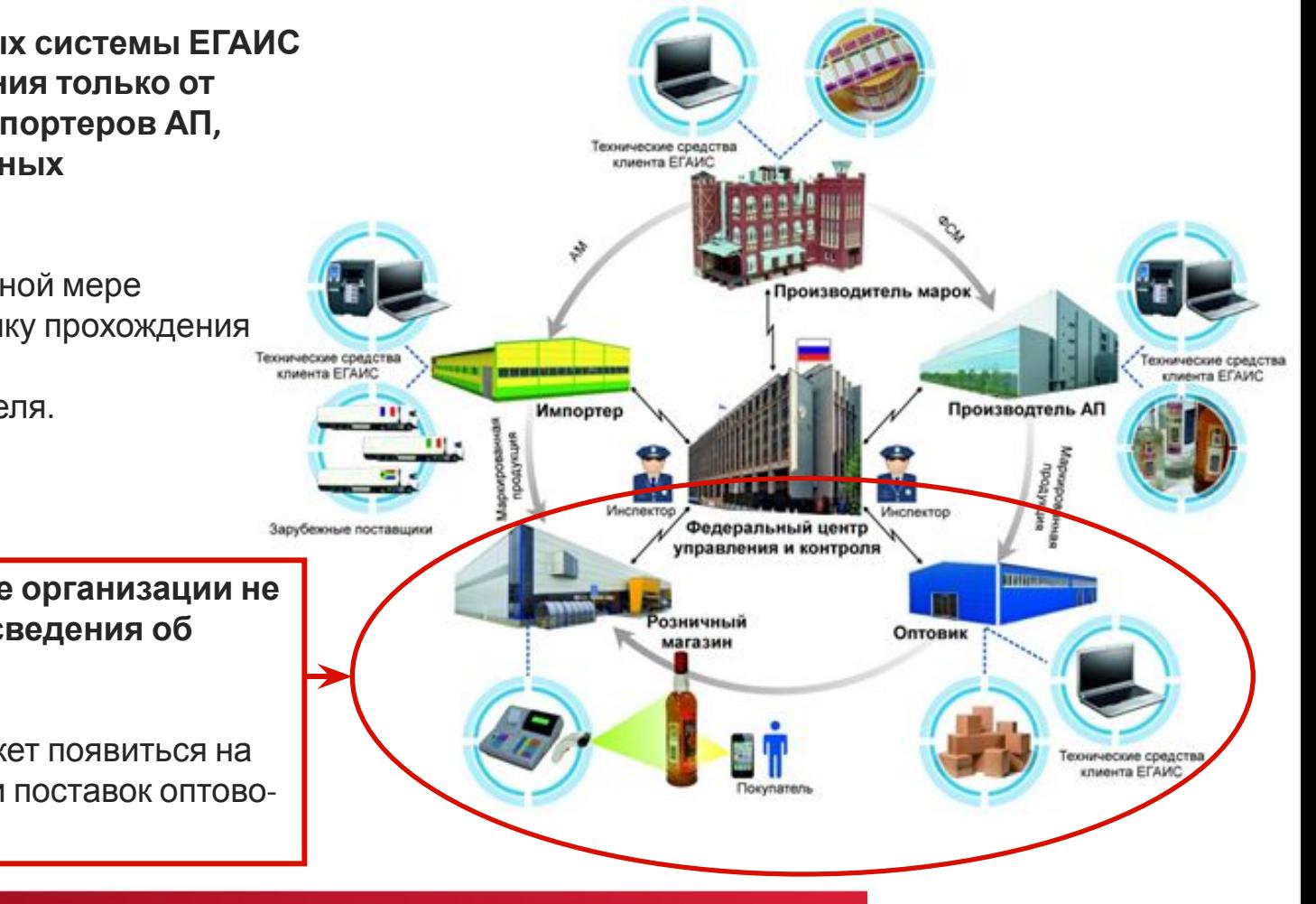

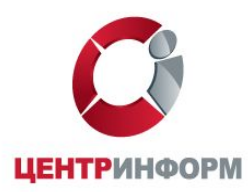

### Законодательство

#### *Федеральный закон от 22.11.1995 № 171- ФЗ*

*«О государственном регулировании производства и оборота этилового спирта, алкогольной и спиртосодержащей продукции и об ограничении потребления (распития) алкогольной продукции»*

*Федеральный Закон от 29.06.2015 № 182- ФЗ*

*«О внесении изменений в Федеральный закон № 171- ФЗ»*

ЕГАИС распространяется на производителей и импортеров алкогольной продукции. Они уже давно подключены и работают в Системе (с 2006 года).

В течение 2015-2017 года к ЕГАИС должны быть подключены все

организации и ИП, занимающиеся производством и оборотом алкогольной продукцией и пивом,

в том числе их розничной продажей.

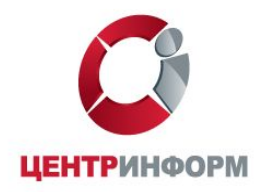

### Теперь к ЕГАИС должны подключиться все участники оптово-розничного звена

В ЕГАИС будут фиксироваться все сведения об отгрузке и получении товара ПРОИЗВОДИТЕЛЬ/ИМПО РТЕР ОПТОВИК 1 ОПТОВИК 2 РОЗНИЧНЫЙ МАГАЗИН В ЕГАИС будет фиксироваться факт продажи каждой единицы маркированной АП С 2006 года уже подключены к «классическому» ЕГАИС

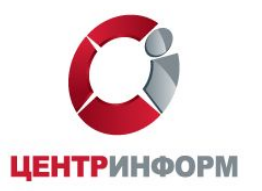

### Какие организации и ИП должны быть подключены?

*Из 182- ФЗ*

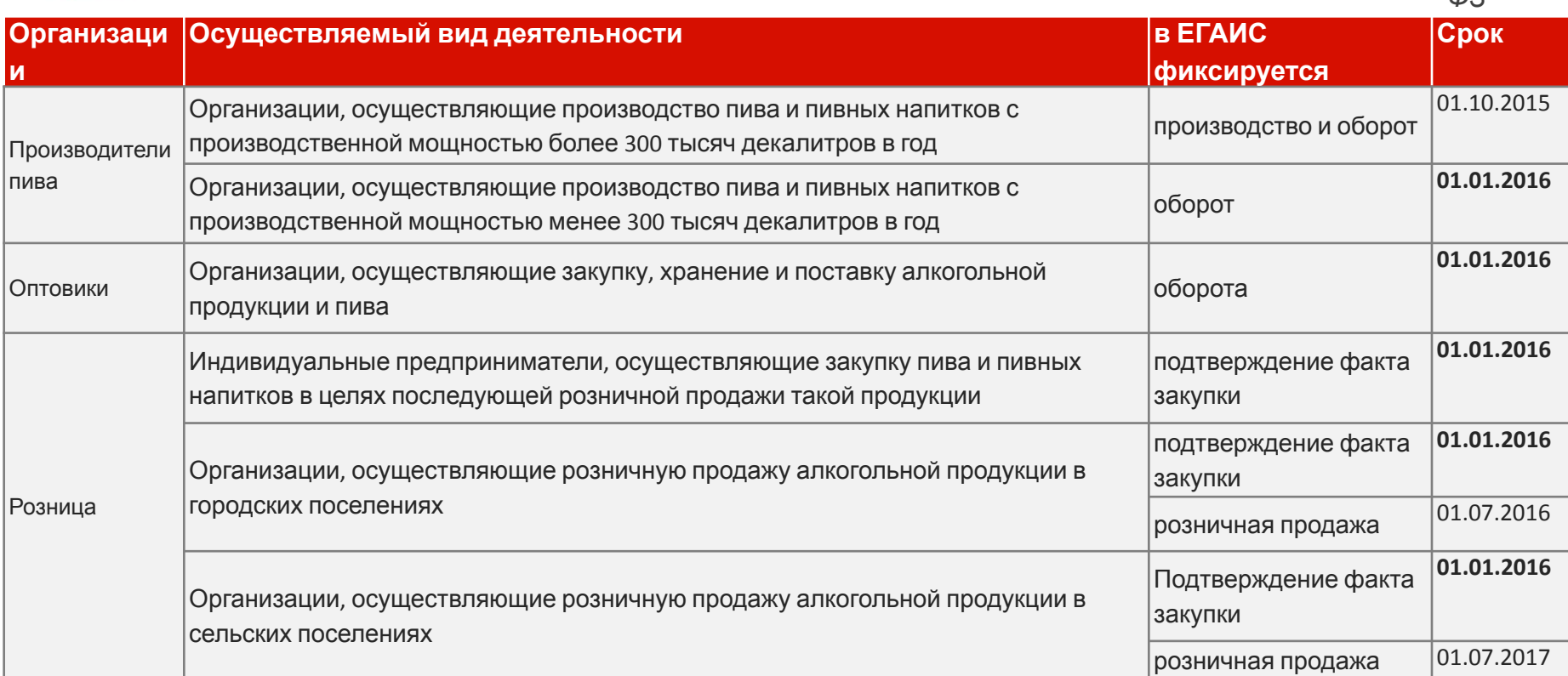

Таким образом, кассы в розничных магазинах в городах должны быть подключены к ЕГАИС до 1 июля 2016 года, а закупка алкогольной продукции на склад магазина должна подтверждаться ими в Системе уже с 1 января 2016 **года!** 

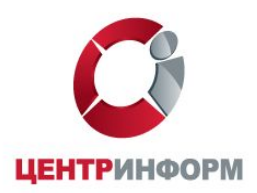

## Особые ситуации при подключении к ЕГАИС, на которые хотелось бы обратить внимание

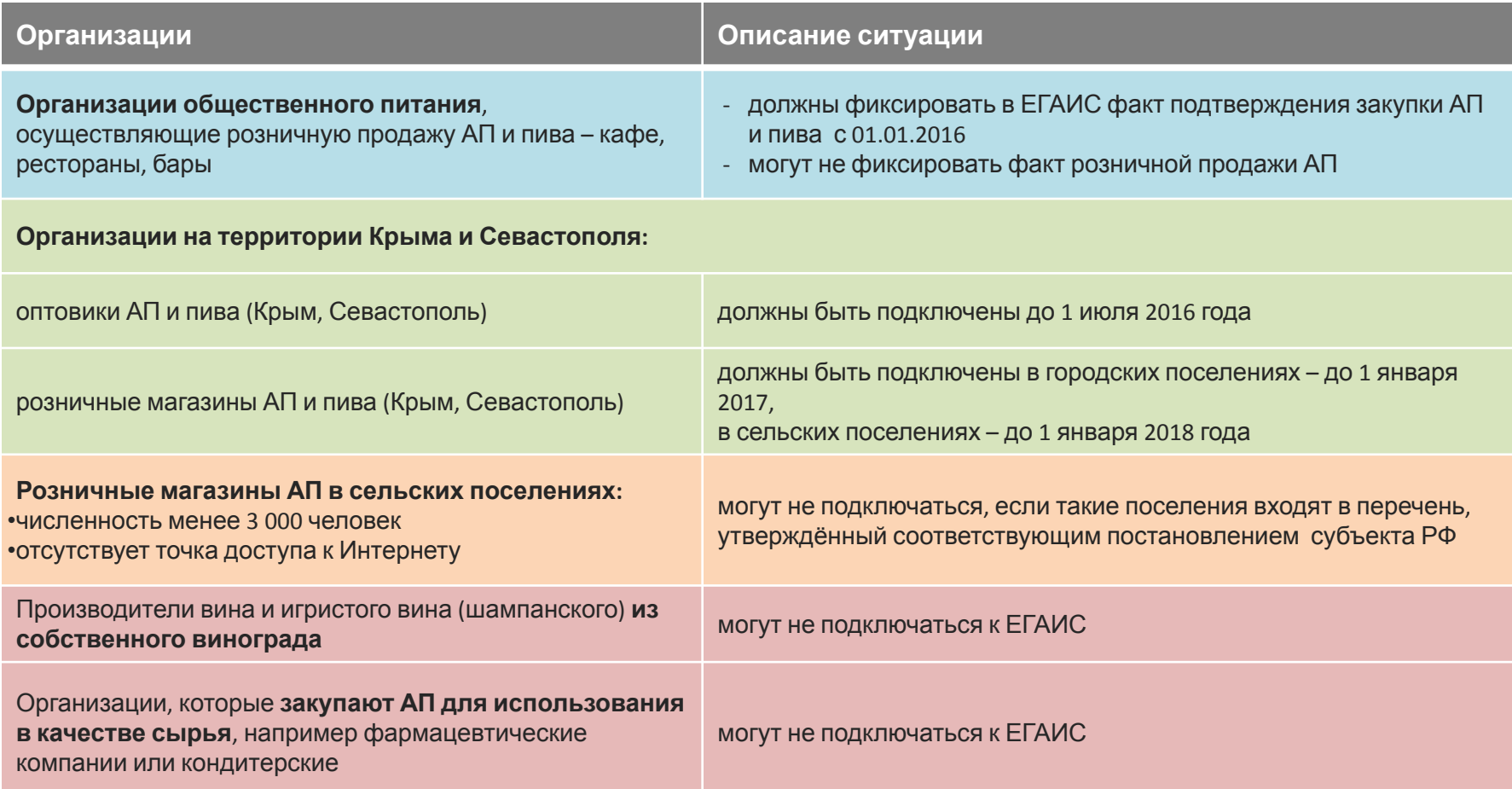

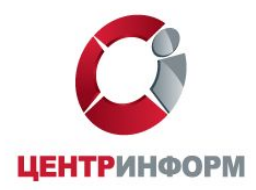

## Штрафы за не подключение к ЕГАИС

*На основании Кодекса РФ «Об административных правонарушениях» (КоАП РФ) после наступления даты обязательного подключения к ЕГАИС, в случае не подключения Системе к участникам рынка будут применены следующие штрафные санкции:*

**Статья 14.19. Нарушение установленного порядка учета этилового спирта, алкогольной и спиртосодержащей продукции** при их производстве или обороте - влечет наложение административного штрафа

на должностных лиц в размере от 10 000 до 15 000 рублей

на юридических лиц в размере от 150 000 до 200 000 рублей

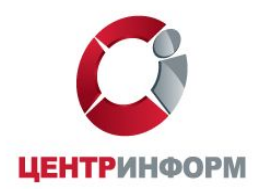

### Рассмотрим схему функционирования системы

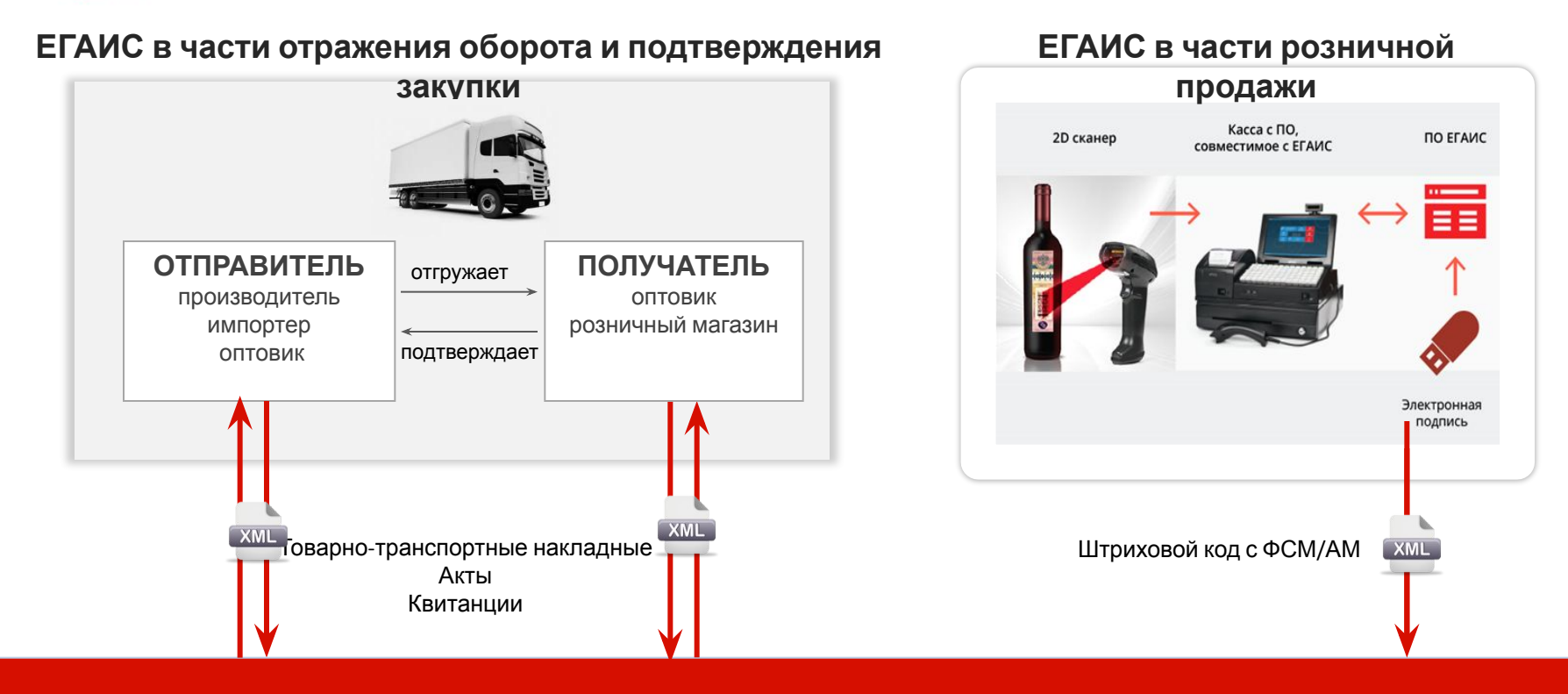

#### **Хранилище ЕГАИС**

\* УТМ (универсальный транспортный модуль) - бесплатно предоставляемое ФСРАР ПО, устанавливаемое на компьютер участника

оптово-розничного звена, для получения и передачи данных в хранилище ЕГАИС в виде xml-файлов.

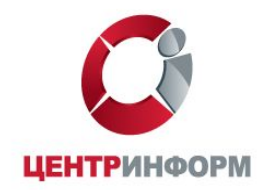

# **ЕГАИС**

# **в части отражения оборота и подтверждения закупки**

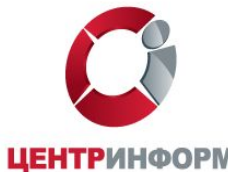

## Как это работает?

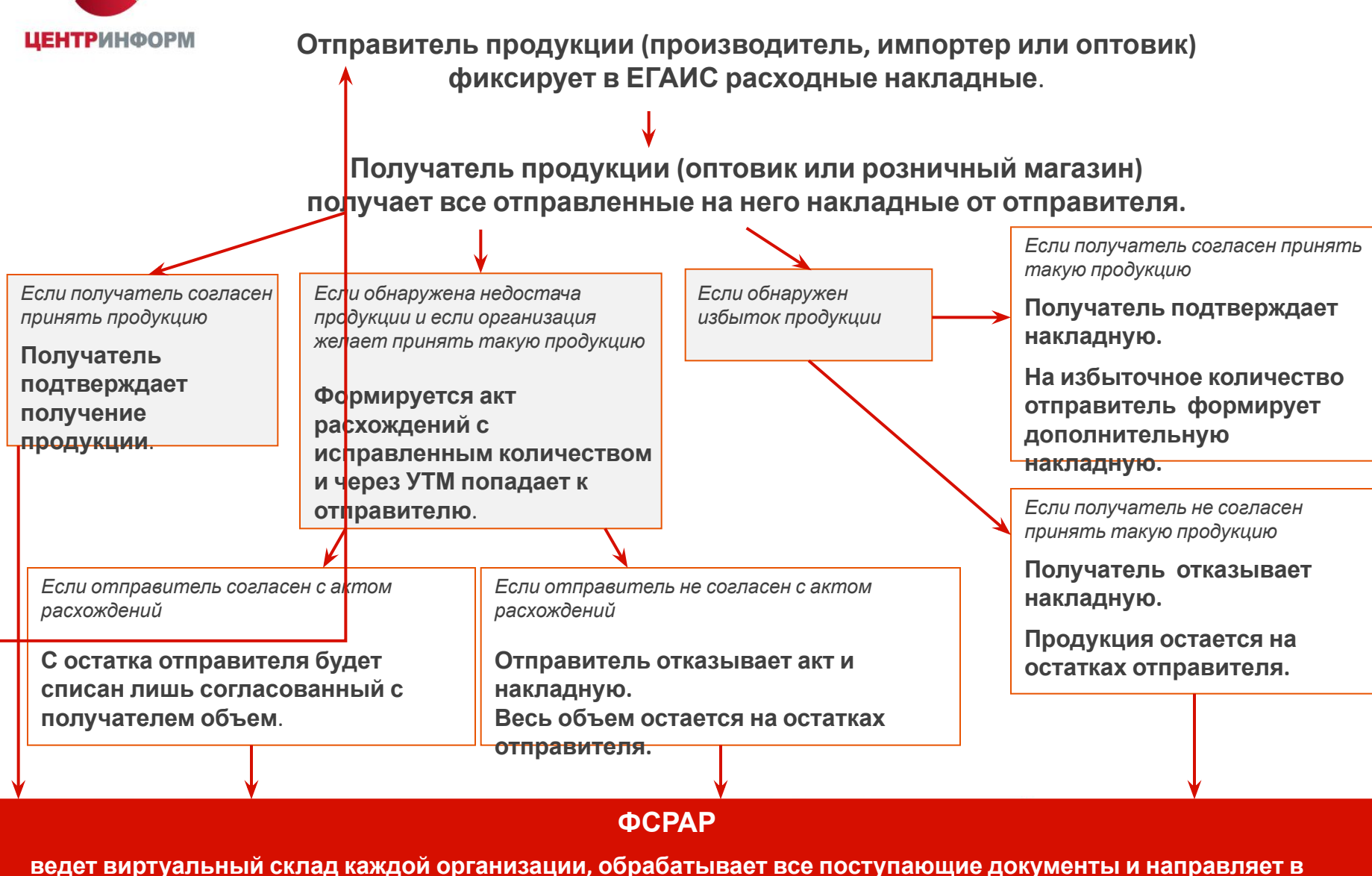

**организации**

**квитанции о фиксации документов в ЕГАИС.**

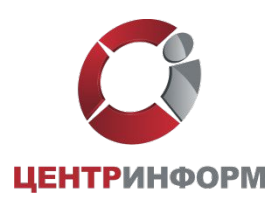

### Функциональная схема ЕГАИС в звене опт-

розница

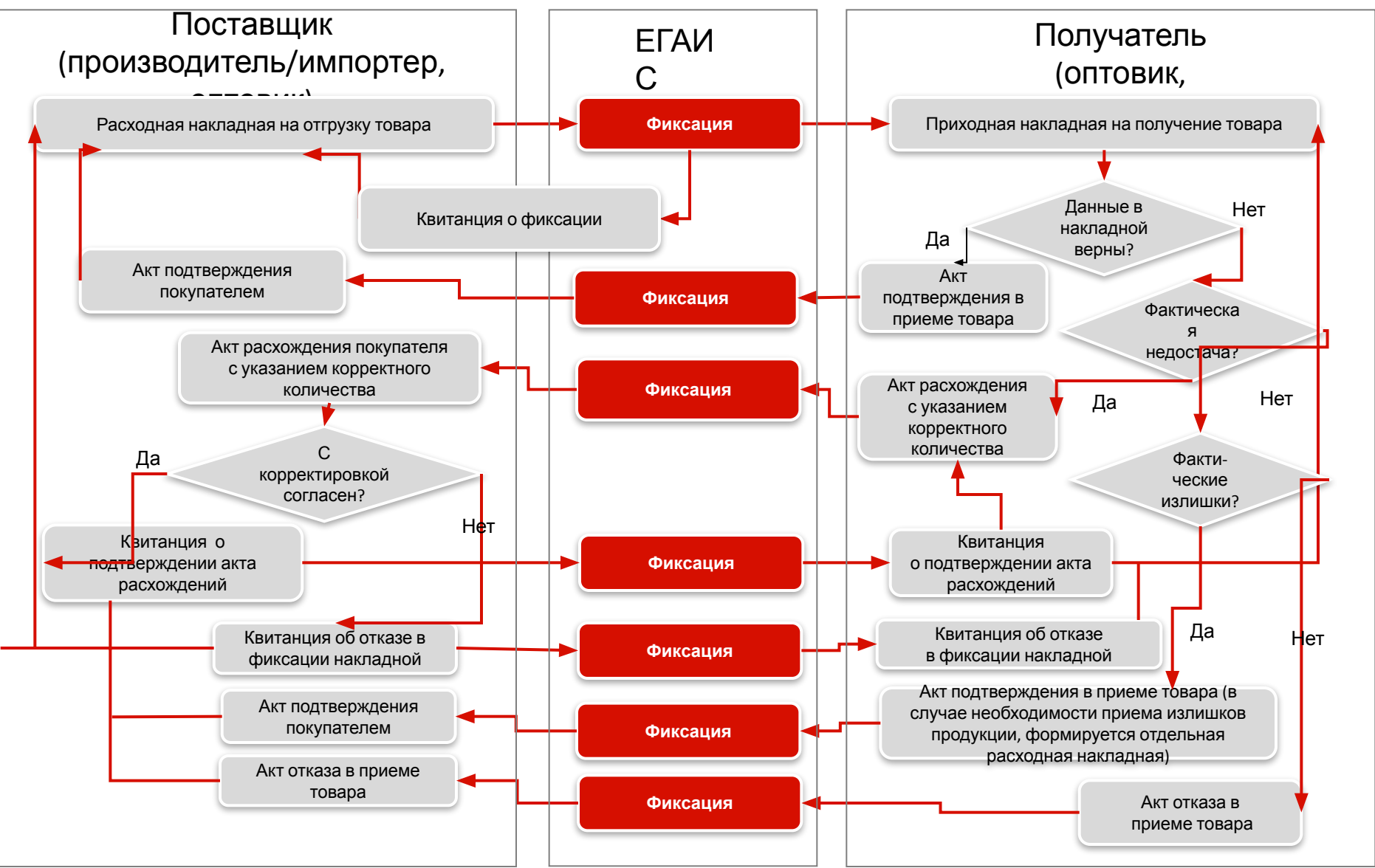

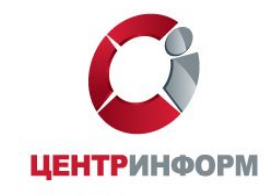

# **ЕГАИС в части подтверждения розничной продажи**

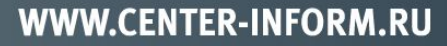

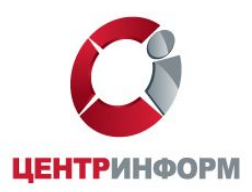

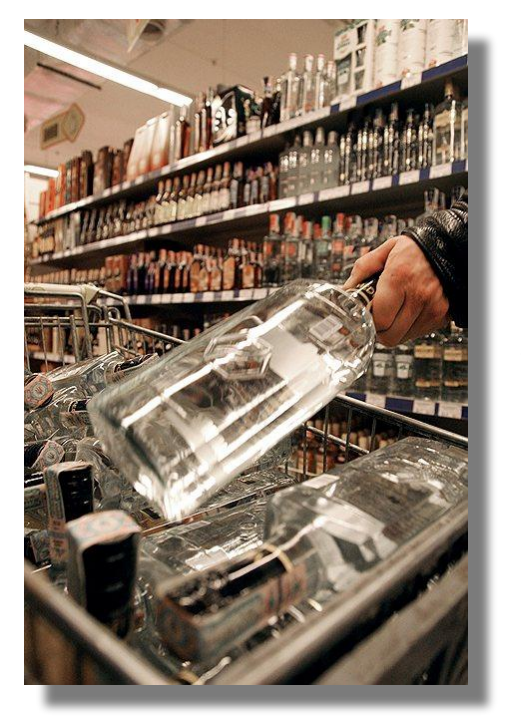

## Как это работает?

- 1. Покупатель приносит на кассу выбранные товары, среди которых есть маркированная алкогольная продукция.
- 2. Кассир считывает линейный штриховой код (EAN-13) каждого товара.
- 3. Если считанный код относится к алкогольной продукции, то кассовое ПО потребует у кассира отсканировать двумерный штриховой код (PDF-417) c ФСМ/АМ, наклеенной на единицу алкогольной продукции. С помощью 2Dсканера кассир считывает это код.
- 4. При успешном считывании этого кода товар (алкогольная продукция) добавляется в чек, иначе продажа данного товара отменяется.
- 5. Когда весь товар внесен в чек, кассир нажимает кнопку "Итог".
- 6. Кассовое ПО генерирует xml-файл, содержащий информацию о продаваемой алкогольной продукции, и отправляет его в ПО ЕГАИС (УТМ - Транспортный Терминал).
- 7. Транспортный Терминал формирует квитанцию и возвращает ее в кассу.
- 8. Происходит закрытие чека с печатью на нем QR-кода АП.
- 9. Покупатель, считав QR-код с чека, может проверить легальность приобретенной АП.
- 10. В случае отказа в подписании чека, выполняется удаление АП из чека с тем, чтобы можно было продать неалкогольный товар.

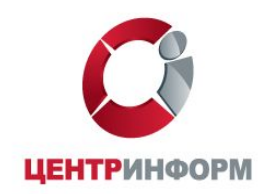

### Функциональная схема ЕГАИС в рознице

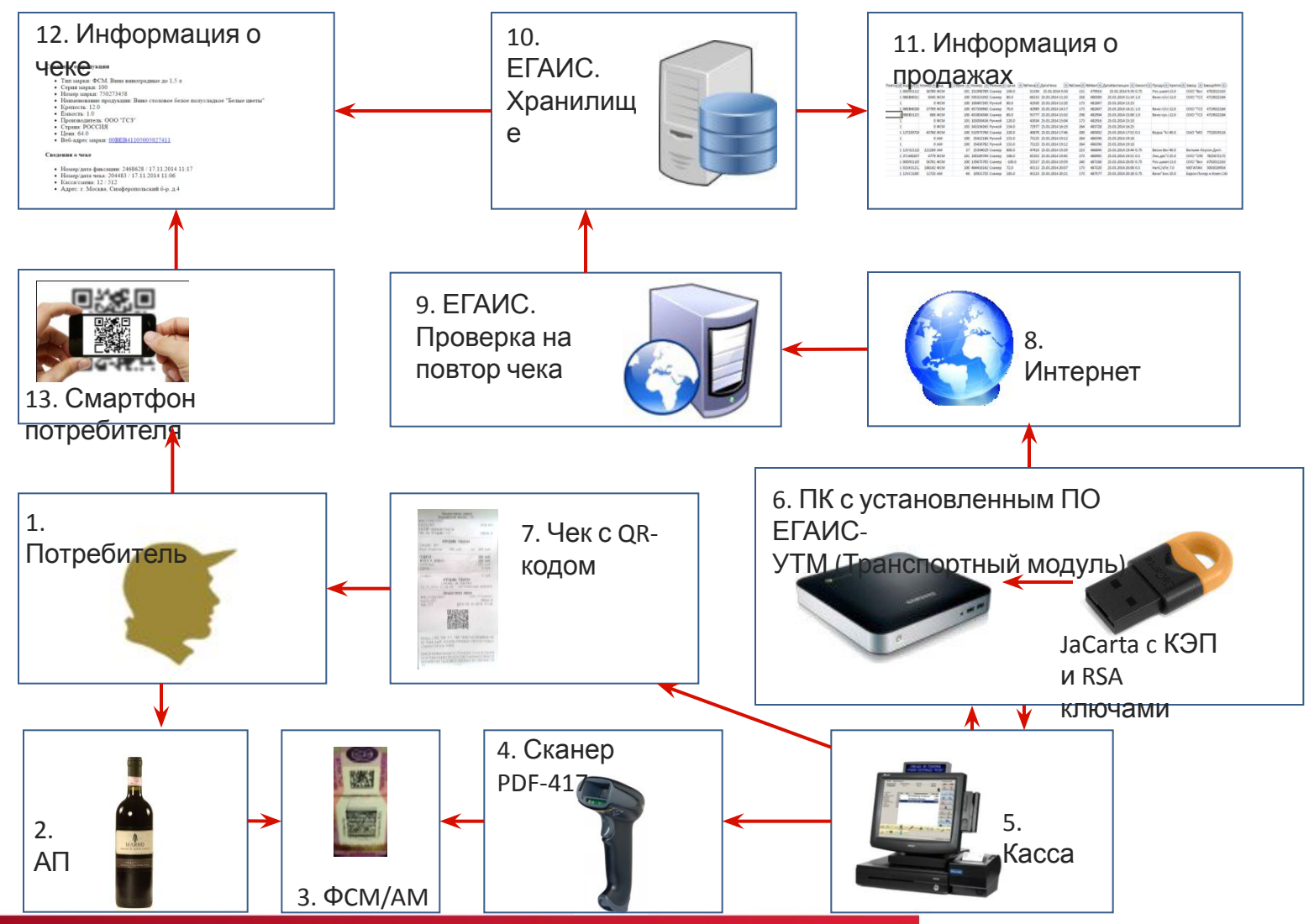

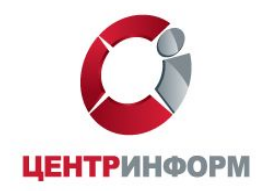

# **Как подключиться к ЕГАИС?**

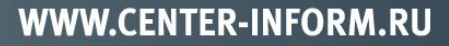

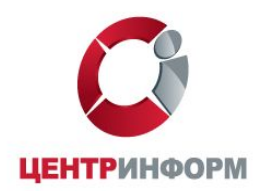

Алгоритм подключения к ЕГАИС для организаций оптовой и розничной торговли АП и пивом, а также для ИП, торгующих пивом в розницу

**1. Приобрести носитель JaCarta SE PKI/ГОСТ, оформив заказ на носитель на сайте egais.center-inform.ru**

Аппаратный крипто-ключ JaCarta SE PKI/ГОСТ - это носитель, который предназначен для генерации ключей электронных подписей их безопасного хранения и использования. JaCarta SE выполнен в виде MicroUSB-токена объемом – 32 кб.

Такие носители содержат два хранилища сертификатов и предназначены, соответственно для хранения, двух сертификатов (ключей):

**1.RSA-ключ**, который позволяет идентифицировать организацию в ЕГАИС.

**2.Ключ подписи ГОСТ (**КЭП), который позволяет подписывать файлы, передаваемые в системе ЕГАИС (накладные и чеки), придавая им юридическую силу и значимость.

Для работы с электронной подписью таким носителям не нужен дополнительный крипто-провайдер (например, КриптоПро CSP), т.к. JaCarta его уже содержит внутри.

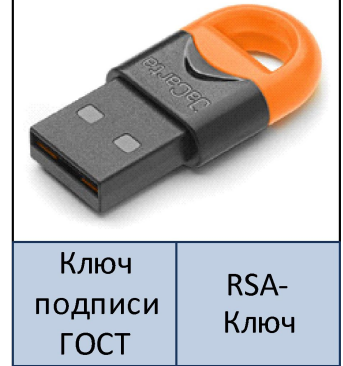

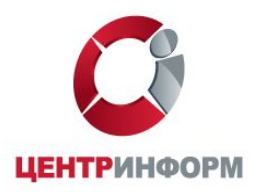

#### Для заказа крипто-ключа JaCarta SE необходимо:

- •Зайти в личный кабинет Вашей организации на сайте egaisegais.center-inform.ru.
- •Если Вы еще ни разу не заказывали услуги на сайтах «ЦентрИнформ», то необходимо создать личный кабинет и заполнить реквизиты организации.
- •Выбрать в разделе «Дополнительные услуги» носитель JaCarta SE и пройти вперед. В личном кабинете сформируется заказ и пакет документов, включая счет.
- •Оплатить счет. При поступлении денег на расчетный счет «ЦентрИнформ» (1-2 дня) статус заказа в личном кабинете поменяется на «Оплачено полностью».
- •В рабочее время подъехать в выбранный Вами офис обслуживания ФГУП «ЦентрИнформ» с оригиналом подписанного и заверенного печатью заявления на получение носителя и доверенностью на его получение.

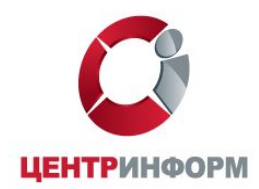

Алгоритм подключения к ЕГАИС для организаций оптовой и розничной торговли АП и пивом, а также для ИП, торгующих пивом в розницу

**2. Записать на носитель JaCarta SE сертификат квалифицированной электронной подписи – КЭП.** 

Сейчас проходит период тестовых подключений, в течение которого Вы можете использовать тестовый сертификат. Заказать тестовый сертификат можно бесплатно на сайте http://egais.ru .

После окончания тестового периода начнется подключение организаций к ЕГАИС в «боевом» режиме, для этого организациям потребуется покупка сертификатов КЭП, оформляемых на уполномоченных лиц магазинов/складов.

**Приобрести «боевой» КЭП для ЕГАИС можно будет в нашем Удостоверяющем центре.** 

**Оформление заказов будет открыто на сайте egais.center-inform.ru после официального старта начала продаж – следите за новостями на сайте!**

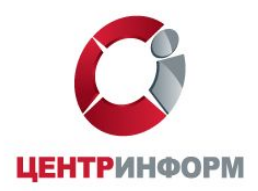

### Генерация тестового ключа на период тестового подключения

Тестовый сертификат КЭП можно самостоятельно и бесплатно заказать на официальном сайте Системы ЕГАИС http://egais.ru/testkey/innemail.

Срок действия таких сертификатов – до конца 2015 года. Такие ключи предназначены только для проверки работоспособности и совместимости аппаратно-программных средств.

#### Для генерации тестового ключа необходимо:

•Войти в личный кабинет на портале http://egais.ru и пройти по ссылке «Войти в личный кабинет».

•Нажать кнопку «Ознакомиться с условиями и проверить их выполнение» - это нужно, чтобы пройти проверку выполнения условий доступа к личному кабинету. В случае отсутствия каких-либо компонентов, система предложит скачать их и выполнить установку, пошагово подтверждая действия.

•Скачиваем генератор, запускаем его и загружаем сформированный файл запроса в личный кабинет и ожидаем выдачу сертификата.

•После успешной проверки нужно нажать на кнопку «Перейти в личный кабинет». В поле «Введите ПИН код Jacarta (ГОСТ)» ввести пароль пользователя для приложения ГОСТ – 0987654321 и нажать на «Показать сертификаты».

•После краткого ожидания отроется ЛК, где будет виден сформированный тестовый сертификат КЭП, который надо поместить на носитель JaCarta.

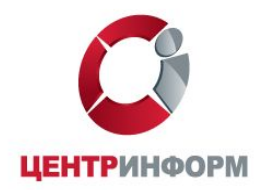

Алгоритм подключения к ЕГАИС для организаций оптовой и розничной торговли АП и пивом, а также для ИП, торгующих пивом в розницу

#### **3. Получить на сайте https://egais.ru сертификат для установки защищенного соединения системой ЕГАИС (RSA-ключ)**

#### Чтобы выполнить генерацию RSA-ключа необходимо:

- •Выполнить вход в личный кабинет по сертификату КЭП (тестовому или боевому).
- •Кликнуть в личном кабинете по тестовому или боевому сертификату.
- •Выбрать в боковом меню раздел «Получить ключ» на открывшейся странице будут перечислены все места осуществления деятельности Вашей организации.
- •Необходимо выбрать из списка локаций ту, для которой предназначен конкретный аппаратный ключ.
- •Ключ будет сгенерирован в течение 3 (трех) минут.
- •Сформированный RSA-ключ записать на носитель JaCarta.

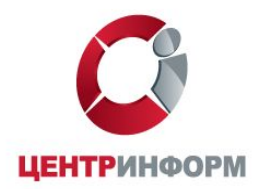

Алгоритм подключения к ЕГАИС для организаций оптовой и розничной торговли АП и пивом, а также для ИП, торгующих пивом в розницу

#### **4. Получить на сайте https://egais.ru дистрибутив ПО ЕГАИС «Транспортный Терминал» (УТМ)**

#### Для получения дистрибутива УТМ необходимо:

•В личном кабинете открыть раздел «Транспортный модуль».

•Ввести действующий e-mail.

•Ссылка на скачивание дистрибутива будет выслана на указанный в запросе e-mail.

•Выполнить установку УТМ на выделенный компьютер.

**•Обратиться к поставщику используемого Вами учетного решения для обеспечения информационного взаимодействия УТМ модуля и учетного решения!**

> **Видеоинструкции по подключению к ЕГАИС размещены на портале Росалкогольрегулирования и доступны по ссылке: http://egais.ru/news/view?id=8**

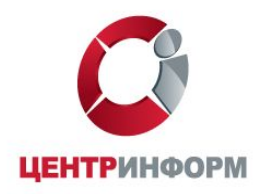

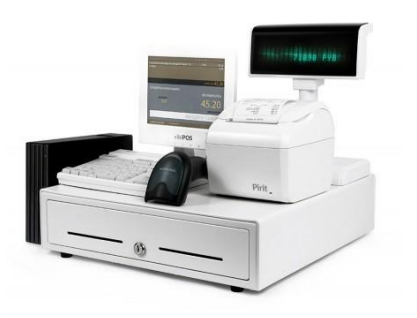

# Технические требования к оборудованию и ПО для подключения к ЕГАИС

- ПК с выходом в INTERNET скорость от 256 кбит/с и выше,
- сканер двумерных штрихкодов PDF 417,
- модернизированное кассовое программное обеспечение, прошедшее тестирование на совместимость с ПО ЕГАИС,
- установленное программное обеспечение ЕГАИС УТМ,
- носитель JaCarta SE PKI/ГОСТ,
- сертификат квалифицированной электронной подписи (ключ подписи ГОСТ).

#### Памятка для розничного магазина или оптового склада

- •Ключи/Сертификаты ГОСТ и RSA находятся на одном носителе **JaCarta SE**.
- •Каждая накладная/чек должны быть подписаны усиленной квалифицированной электронной подписью (**Ключ подписи ГОСТ**) уполномоченного лица
- •Для каждого обособленного подразделения организации (магазина/склада) приобретается свой носитель JaCarta SE и свой КЭП для ЕГАИС, а также должен быть получен свой уникальный RSA-ключ.

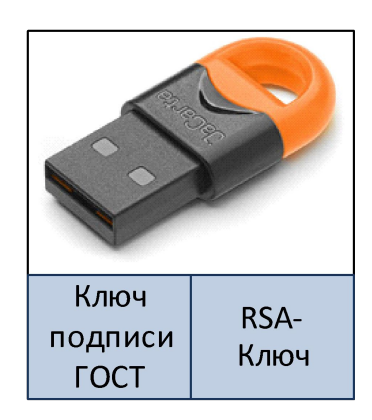

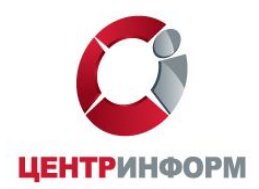

## Требования к ПК для установки УТМ

В каждом розничном магазине (оптовом складе) должен быть ПК с установленной на нём программой УТМ. Требования к данному ПК минимальны:

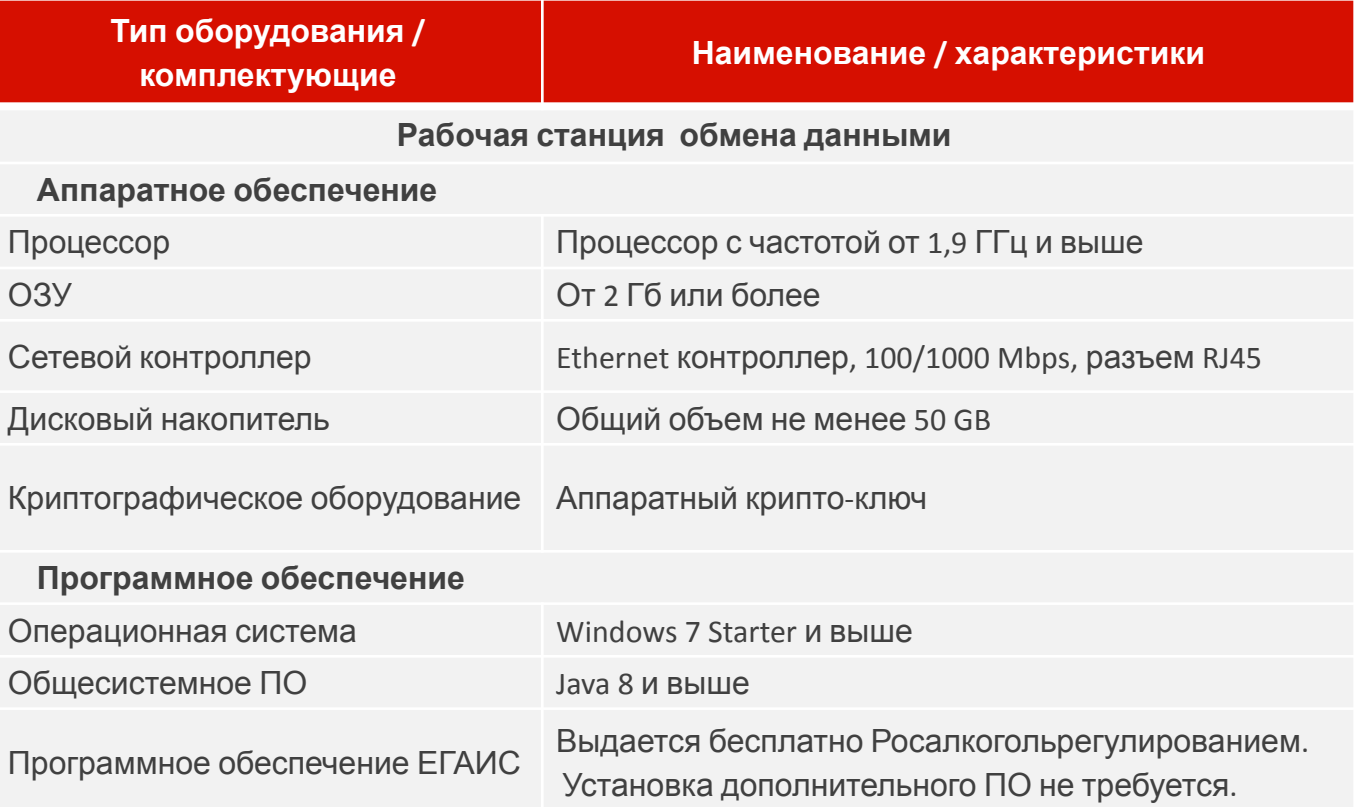

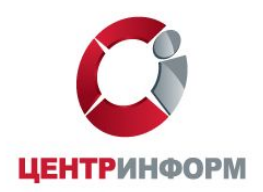

Подготовить кассовое ПО к работе с УТМ, а именно:

- 1.Протестировать кассовое программное обеспечение на соответствие «Техническим требованиям» и работу с УТМ.
- 2.В случае проблем в работе обратиться к разработчику кассового программного обеспечения для его приведения в соответствие требованиям в документации на УТМ.

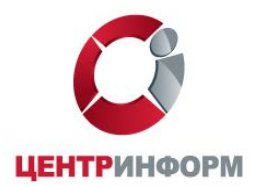

Подключитесь к ЕГАИС прямо сейчас!

#### **В настоящее время к системе ЕГАИС уже подключено свыше 9000 магазинов розничной торговли.**

#### Если подключиться к системе ЕГАИС заранее, это позволит Вам:

-в рабочем режиме доработать учетные решения для корректной работы с ПО ЕГАИС (УТМ),

-протестировать и скорректировать бизнес-процессы Вашей организации,

-обучить персонал,

-забыть о необходимости вести бумажный журнал учета розничных продаж.

**До момента обязательного учета организация может приостановить тестирование в любой момент.** 

**Все переданные на этапе тестирования данные считаются тестовыми и не учитываются в ФСРАР!**

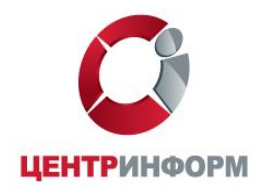

Контакты

egais.center-inform.ru - сайт по проекту Тел/факс (8332) 37-87-49, 64-77-67 – подключение и документы (8332) 37-33-05, 37-33-06 – техническая поддержка

> г. Киров, ул. Ленина, д. 85 (вход с ул. М. Гвардии)